# Configurar o temporizador de logout de usuário ocioso na GUI do EPNM  $\overline{\phantom{a}}$

### **Contents**

**Introduction Prerequisites Requirements** Componentes Utilizados **Configurar** Nível do sistema Nível de usuário

### Introduction

Este documento descreve as etapas para alterar o temporizador de logout de usuário ocioso no Evolved Programmable Network Manager (EPNM).

### **Prerequisites**

#### **Requirements**

A Cisco recomenda que você tenha conhecimento do EPN Manager.

Note: É necessário ter acesso à GUI do EPNM.

#### Componentes Utilizados

As informações neste documento são baseadas no EPNM.

The information in this document was created from the devices in a specific lab environment. All of the devices used in this document started with a cleared (default) configuration. Se a rede estiver ativa, certifique-se de que você entenda o impacto potencial de qualquer comando.

## **Configurar**

Essa alteração deve ser feita em dois níveis (Nível do sistema e Nível do usuário).

#### Nível do sistema

Navegue até**Administration > Setting > System Settings.**Sob**General,**selecionar **Server**e altere o valor de tempo limite conforme mostrado nesta imagem:

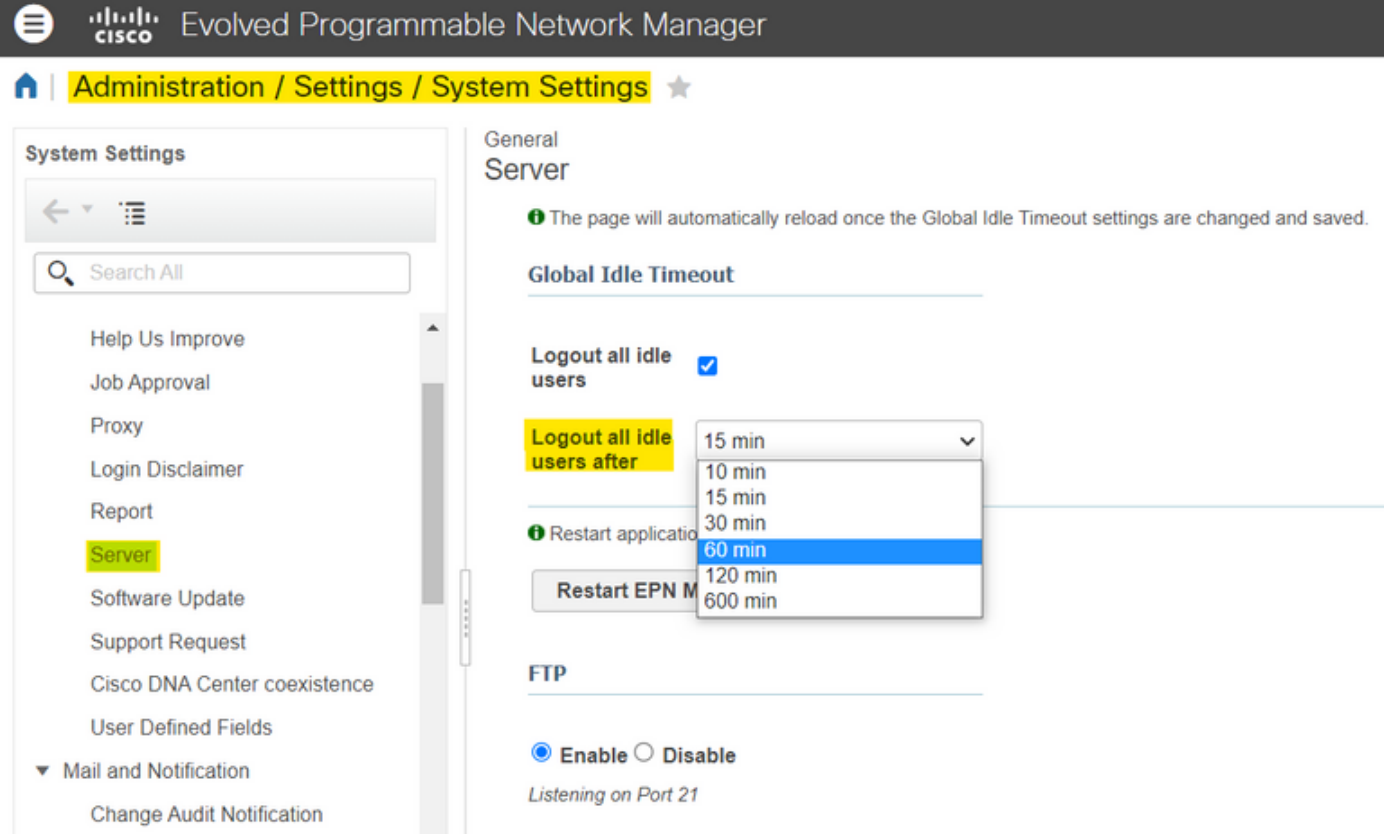

### Nível de usuário

Mail Server Configuration

Clique no ícone Configurações na parte superior direita e selecione**My Preferences.**

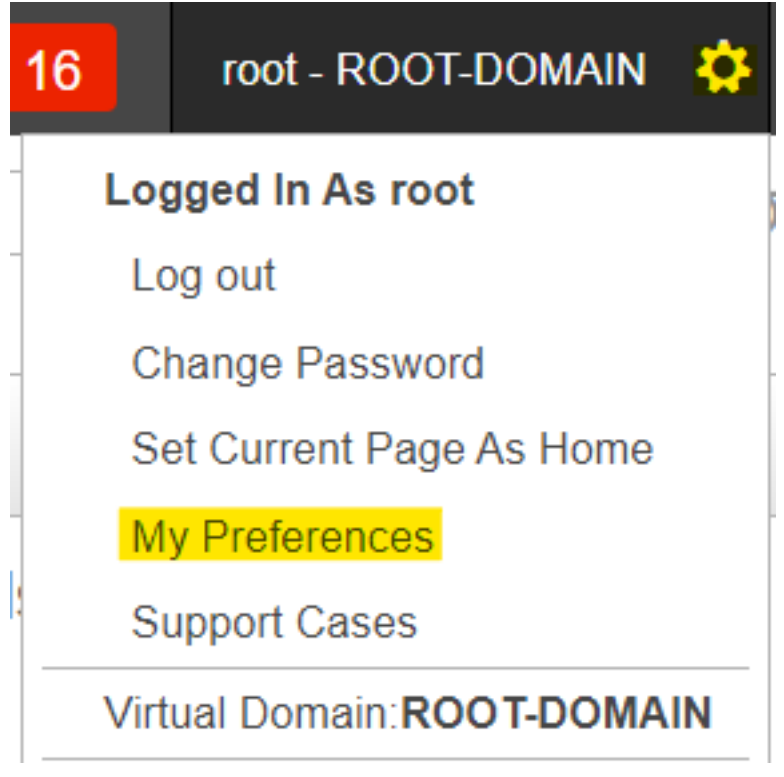

Altere o valor de tempo limite conforme desejado e clique em**Save.**

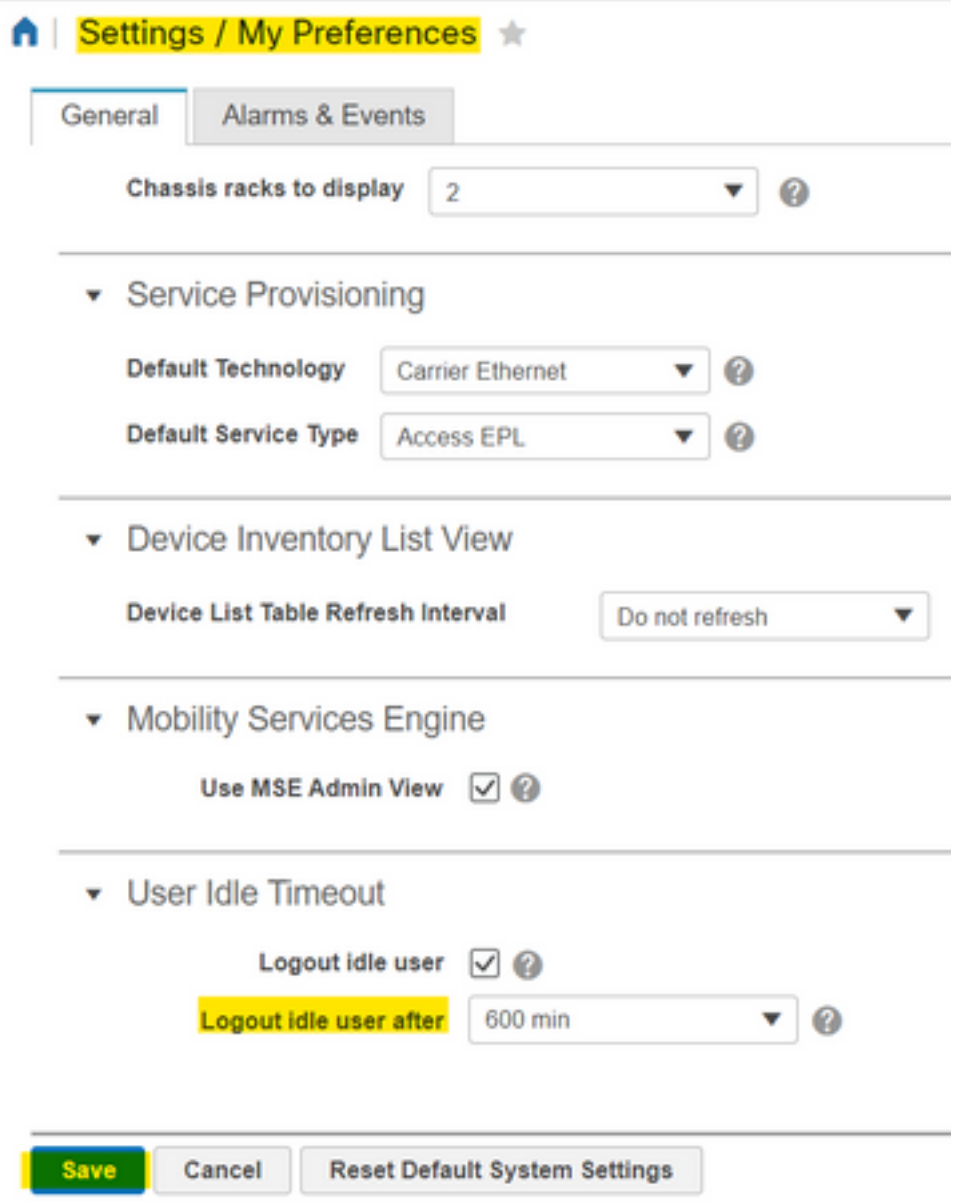

Faça logoff e logon novamente para que as alterações tenham efeito.

#### Sobre esta tradução

A Cisco traduziu este documento com a ajuda de tecnologias de tradução automática e humana para oferecer conteúdo de suporte aos seus usuários no seu próprio idioma, independentemente da localização.

Observe que mesmo a melhor tradução automática não será tão precisa quanto as realizadas por um tradutor profissional.

A Cisco Systems, Inc. não se responsabiliza pela precisão destas traduções e recomenda que o documento original em inglês (link fornecido) seja sempre consultado.